# Résolution des problèmes courants lors de la migration de la gamme 6200 vers l'interconnexion de fabric 6454

# Table des matières

**Introduction** Conditions préalables Problèmes les plus fréquents lors de la migration Informations connexes et bogues notables

# Introduction

Ce document décrit les informations permettant de dépanner les problèmes de migration des gammes FI 6200 à 6400.

# Conditions préalables

Cisco recommande de connaître l'interface utilisateur graphique de Cisco Unified Computing System (UCS), les interconnexions de fabric, les commutateurs et le stockage en attachement direct.

Reportez-vous au *guide de migration* pour connaître les étapes de la migration. Vérifiez également que le système est conforme aux exigences avant de commencer le processus de migration.

# Problèmes les plus fréquents lors de la migration

- La migration échoue car la version d'UCS Manager n'a pas été mise à niveau vers la version 4.0(1) ou ultérieure.Cisco UCS Manager version 4.0 est la version minimale qui prend en charge les interconnexions de fabric Cisco UCS 6454.
- La page Mises en garde relatives à la migration signale l'incompatibilité si la stratégie de détection de châssis n'est pas définie sur le mode « Port Channel ».Les interconnexions de fabric de la gamme UCS 6200 prennent en charge la détection de châssis de serveur lame en mode Port Channel et en mode non Port Channel. Les interconnexions de fabric Cisco UCS 6400 prennent uniquement en charge le mode Port Channel.

Modifiez la préférence de stratégie de détection de châssis > de regroupement de liens en « portchannel » et reconnaissez à nouveau le châssis pour enregistrer la modification. Pour éviter la redécouverte de l'ensemble du châssis et éviter les temps d'arrêt, vous pouvez rereconnaître un IOM à la fois pour un châssis donné afin de redécouvrir la connectivité entre l'IOM et

#### l'interconnexion de fabric.

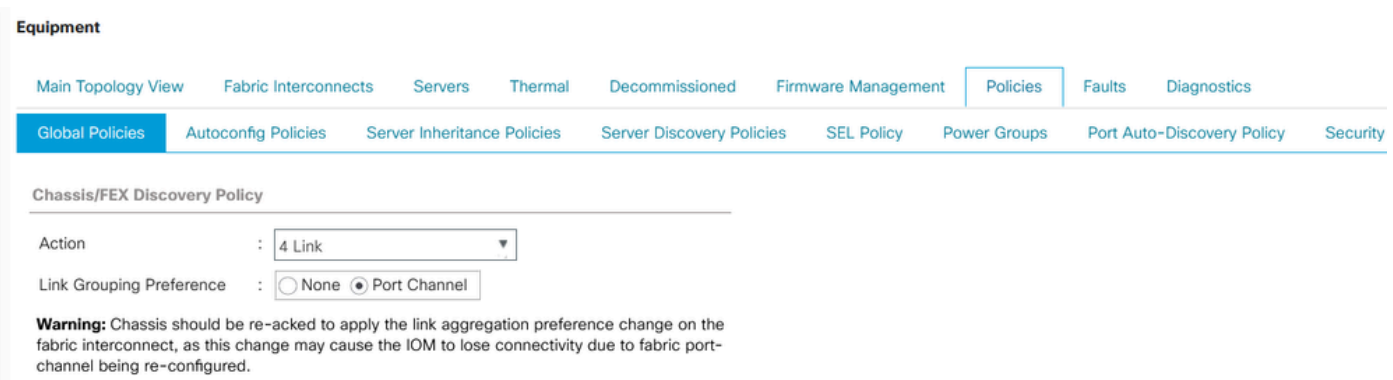

Remarque : dans la stratégie de connectivité du châssis, l'état admin est « global » par défaut. Ce paramètre signifie que le châssis hérite de cette configuration de la stratégie de détection de châssis.

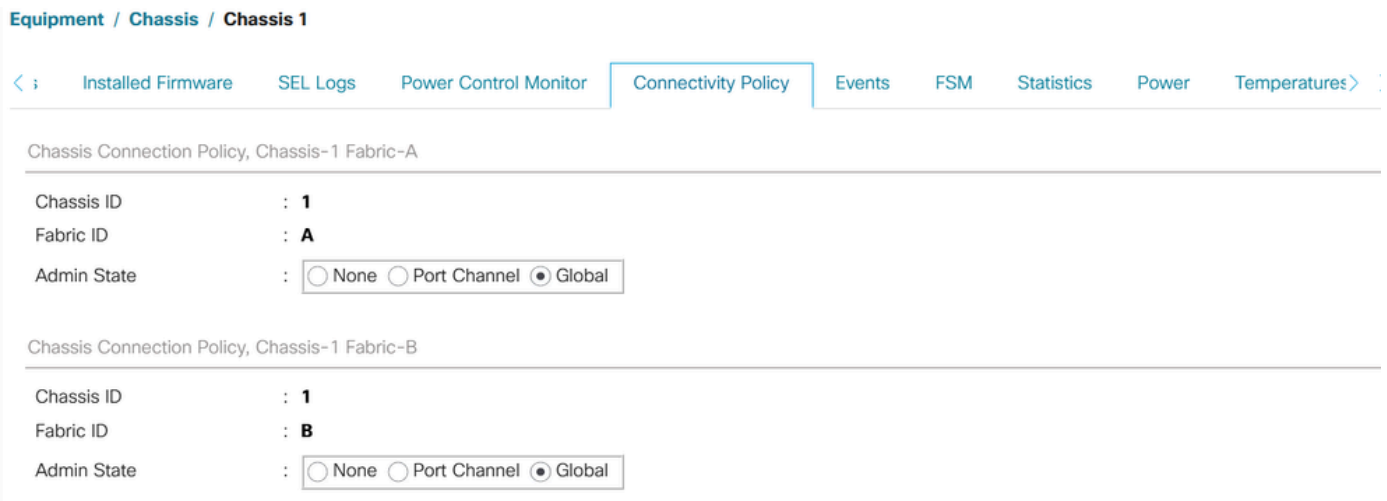

- Les cartes Cisco UCS VIC 1455 et 1457 prennent en charge des câbles de vitesse 10 G et 25 G. Toutefois, les câbles reliant les ports d'adaptateur Cisco UCS VIC 1455 ou 1457 à chaque interconnexion de fabric 6454 doivent être de vitesse uniforme, soit tous les câbles 10G, soit tous les câbles 25G. Si vous connectez ces ports d'adaptateur à une interconnexion de fabric 6454 via un mélange de câbles 10G et 25G, la détection de serveur monté en rack UCS échoue et les ports peuvent passer à l'état suspendu.
- Raisons possibles des problèmes de connectivité avec le stockage :
- 1. Plage incorrecte de pools WWN

Un pool WWN ne peut inclure que des WWN ou WWPN compris dans les plages allant de 20:00:00:00:00:00:00:00:00 à 20:FF:00:FF:FF:FF:FF:FF ou de 50:00:00:00:00:00:00:00:00 à 5F:FF:00:FF:FF:FF:FF:FF:FF.

Pour garantir l'unicité des WWN et WWPN Cisco UCS dans le fabric SAN, Cisco recommande d'utiliser les préfixes WWN suivants pour tous les blocs d'un pool : 20:00:00:25:B5:XX:XX:XX.

2.Les VLAN entrent en conflit avec la plage de VLAN réservée

Les interconnexions de fabric Cisco UCS 6400 réservent plus de VLAN pour une utilisation interne que les interconnexions de fabric UCS 6200. En cas de conflit de VLAN, la plage de VLAN réservés est configurée après la migration, mais les VLAN trouvés dans la plage en conflit ne le sont pas.

Remarque : vous ne pouvez pas créer de VLAN avec des ID compris entre 3968 et 4047 et entre 4092 et 4096. Ces plages d'ID de VLAN sont réservées.

Pour les gammes Cisco UCS 6400 et 6500 FI, les ID de VLAN compris entre 1002 et 1005 sont réservés au protocole VTP (VLAN Trunking Protocol).

Les ID de VLAN que vous spécifiez doivent également être pris en charge sur le commutateur que vous utilisez.

Vérifiez l'ID de VLAN FCOE défini pour le VSAN configuré sur les interfaces FC. S'ils se trouvent dans la plage de VLAN réservés, les ports ne s'activent pas.

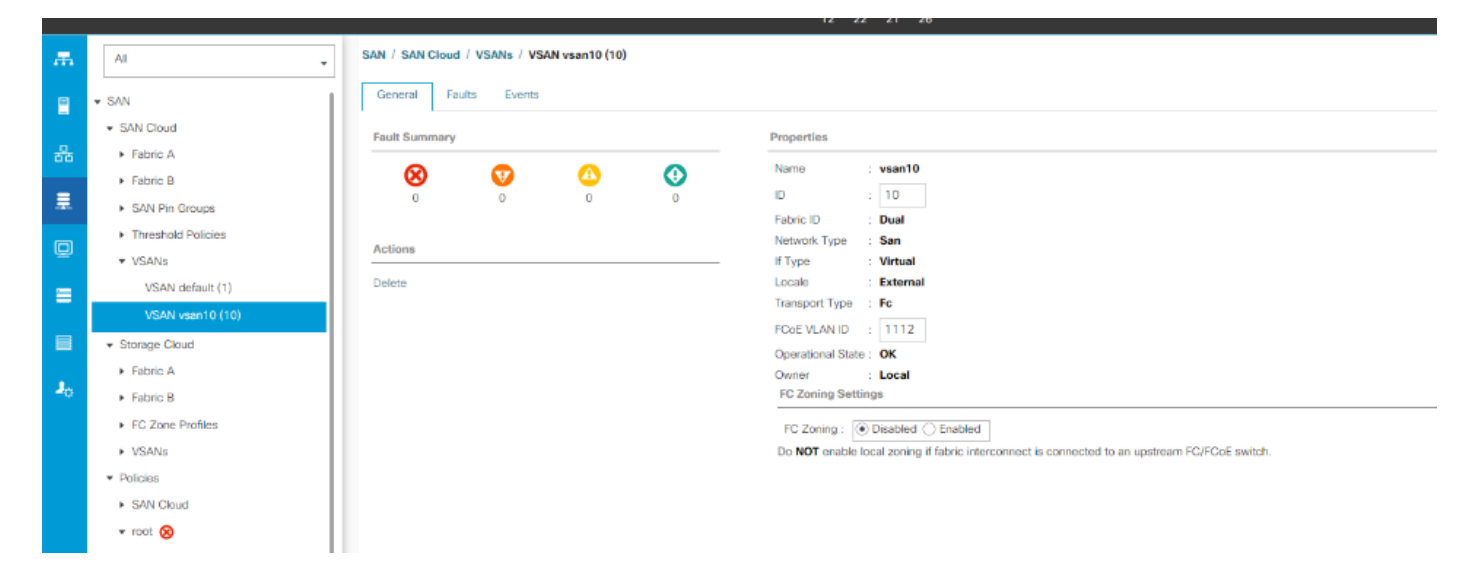

Solutions de contournement pour résoudre le problème

- Utilisez l'ID de VLAN en dehors de la plage VLAN réservée.
- Modifiez le VLAN réservé via l'interface utilisateur graphique CLI ou UCSM (la modification du VLAN réservé nécessite un rechargement de l'interconnexion de fabric Cisco UCS 6400 pour que les nouvelles valeurs prennent effet). Reportez-vous au guide du réseau pour exécuter la modification.

Via [CLI](/content/en/us/td/docs/unified_computing/ucs/ucs-manager/CLI-User-Guides/Network-Mgmt/4-2/b_cli_ucsm_network_management_guide_4_2/b_CLI_UCSM_Network_Management_Guide_chapter_0101.html#task_hwc_s1n_d2b)

#### Via [UCSM GUI](/content/en/us/td/docs/unified_computing/ucs/ucs-manager/GUI-User-Guides/Network-Mgmt/4-2/b_UCSM_Network_Mgmt_Guide_4_2/b_UCSM_Network_Mgmt_Guide_chapter_0110.html#task_o2d_sv3_h2b)

3. Les ports FC ont un problème de connectivité (les ports FC sont désactivés/en état errdisabled/ perdent SYNC par intermittence, ou reçoivent des erreurs ou des paquets défectueux) avec le périphérique en amont (DAS ou commutateur ).

1. Vérifiez que les ports FC/la vitesse de liaison port-channel définis aux deux extrémités sont identiques. 8 gbit/s/16 gbit/s/32 gbit/s.

ii. Vérifiez les problèmes au niveau L1. Assurez-vous que l'émetteur-récepteur n'est pas défectueux et que les connexions des câbles sont intactes entre les ports FC des périphériques FI et amont.

iii. Vérifier la compatibilité de l'émetteur-récepteur utilisé sur les ports FC du routeur FI 6454.

#### [Fiche technique FI-6454](/content/dam/en/us/products/collateral/servers-unified-computing/ucs-b-series-blade-servers/6400-specsheet.pdf)

iv. Non-concordance de la configuration des ports - Sur les interconnexions de fabric de la gamme Cisco UCS 6400, la capacité de port unifié est limitée aux 16 premiers ports. Seuls les ports 1/1- 1/16 peuvent être configurés en tant que ports FC. Les ports FC doivent être contigus, suivis des ports Ethernet contigus.

v. Dans le cas du commutateur N5K ou MDS, vérifiez son micrologiciel. Si la version est plus ancienne, proposez de mettre à niveau la version du micrologiciel vers une version plus récente.

vi. Vérifiez le mode de transfert Fibre Channel -

Pour FC, il doit être défini sur End host mode.

Dans le cas du stockage en attachement direct, le mode de transfert de fabric doit être défini sur Switch.

Gardez à l'esprit que si vous modifiez le mode de transfert, les interconnexions de fabric redémarreront une par une.

https://www.cisco.com/c/en/us/td/docs/unified\_computing/ucs/sw/gui/config/guide/141/UCSM\_GUI\_Config

vii. Vérifiez la configuration ci-dessous si une connectivité de 8 Gbit/s est utilisée -

vérifiez que le modèle de remplissage des ports FC doit être défini sur « inactif » aux deux extrémités (FI et périphérique correspondant)

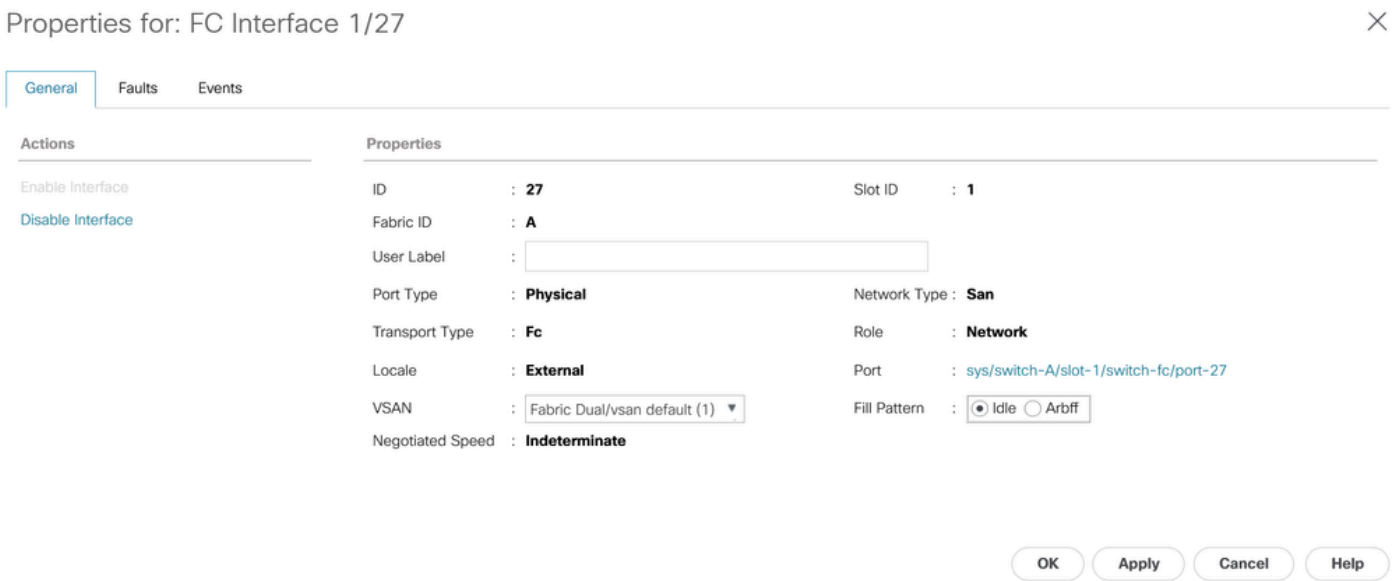

Si l'interconnexion de fabric est connectée à un stockage à connexion directe et qu'il n'existe

aucune option permettant de modifier manuellement le motif de remplissage en « inactif » (par exemple, dans DELL EMC, la vitesse et le motif de remplissage sont négociés automatiquement avec le périphérique homologue et ne peuvent pas être modifiés manuellement), suggérez les options suivantes pour continuer :

Utilisation d'une vitesse de liaison plus élevée (16 Gbit/s, 32 Gbit/s) entre les interfaces FI et DAS. Modification des émetteurs-récepteurs sur les ports FC qui prennent en charge une vitesse plus élevée.

Ajout d'un commutateur entre les interfaces FI et DAS. Configurez le motif de remplissage sur inactif sur le commutateur à une vitesse de 8 Gbit/s.

Bogue Cisco ayant l'ID [CSCvr81863](https://tools.cisco.com/bugsearch/bug/CSCvr81863) FI 6454 - Le stockage à connexion directe n'est pas pris en charge à 8 Go

Modification du motif de remplissage en « inactif » pour une vitesse de 8 Gbit/s sur le commutateur en amont :

Par défaut, les périphériques des gammes MDS, N5K/N6K et UCS FI 6300 utilisent ARBFF. Les gammes N9K et UCS FI 6400 prennent uniquement en charge IDLE comme motif de remplissage 8G.

switch# configure terminal switch(config)# interface fc x/y

```
switch(config-if)# switchport fill-pattern IDLE speed 8000
```
Remarque : cette commande provoque une interruption du trafic sur l'interface spécifiée.

### Informations connexes et bogues notables

1. configuration du système d'acquisition de données

[https://www.cisco.com/c/en/us/support/docs/servers-unified-computing/ucs-infrastructure-ucs](https://www.cisco.com/c/fr_ca/support/docs/servers-unified-computing/ucs-infrastructure-ucs-manager-software/116082-config-ucs-das-00.html)[manager-software/116082-config-ucs-das-00.html](https://www.cisco.com/c/fr_ca/support/docs/servers-unified-computing/ucs-infrastructure-ucs-manager-software/116082-config-ucs-das-00.html)

- 2. Les ports UCS-FI 6454, 64108 et 6536 à 8G sont désactivés en cas d'erreur. <u>[ID de bogue](https://tools.cisco.com/bugsearch/bug/CSCvj31676)</u> [Cisco CSCvj31676](https://tools.cisco.com/bugsearch/bug/CSCvj31676)
- 3. Le nombre de groupes de compression VLAN dépasse la limite d'alerte lors de la migration de 6200 à 6400. [ID de bogue Cisco CSCvt10269](https://tools.cisco.com/bugsearch/bug/CSCvt10269)
- Le commutateur de liaison ascendante connecté à l'interface FI interface id-interface n'est 4. pas configuré en mode STP portfast/edge. [ID de bogue Cisco CSCwh32564](https://tools.cisco.com/bugsearch/bug/CSCwh32564)
- 5. Vérifiez que la stratégie de détection de châssis a la préférence de regroupement de liens «

port-channel » activé. [ID de bogue Cisco CSCwh84645](https://tools.cisco.com/bugsearch/bug/CSCwh84645)

- 6. Au cours de la migration de 6200 à 6400 FI, après l'activation du 6400, les IOM sont hors ligne (l'évacuation est activée). [ID de bogue Cisco CSCvs04425](https://tools.cisco.com/bugsearch/bug/CSCvs04425)
- 7. UCS 6454 n'établit pas de canal de port vers N5k en amont sur la configuration FCoE. <u>[ID de](https://tools.cisco.com/bugsearch/bug/CSCwi07580)</u> [bogue Cisco CSCwi07580](https://tools.cisco.com/bugsearch/bug/CSCwi07580)

#### À propos de cette traduction

Cisco a traduit ce document en traduction automatisée vérifiée par une personne dans le cadre d'un service mondial permettant à nos utilisateurs d'obtenir le contenu d'assistance dans leur propre langue.

Il convient cependant de noter que même la meilleure traduction automatisée ne sera pas aussi précise que celle fournie par un traducteur professionnel.